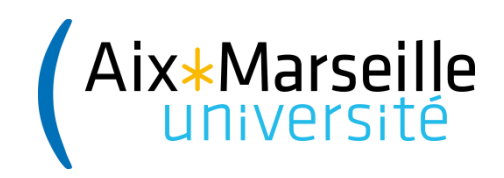

# **Documentation gestionnaires de sites**

**Les blocs**

# **Les blocs**

Les blocs vous permettent d'afficher, en marge de votre contenu, des informations secondaires ou des éléments de navigation comme des menus. Ils sont très utiles pour structurer vos pages et peuvent être facilement dupliqués sur plusieurs pages.

#### Quand utiliser les blocs ?

Les blocs sont des éléments de contenu spécifiques permettant d'afficher des informations secondaires ou des éléments de navigation comme des menus.

Utilisez les blocs lorsque vous souhaitez intégrer facilement un contenu sur plusieurs pages. Attention cependant, un bloc est un simple contenant dépourvu de certaines fonctionnalités comme la possibilité d'uploader directement des fichiers joints. C'est pourquoi il est recommandé de n'utiliser les blocs que pour des contenus de type listes à puces ou pour des textes simples.

Un bloc peut être accessible à tous les utilisateurs ou configuré pour n'être rendu accessible qu'à un groupe d'utilisateurs. Par exemple, les gestionnaires de contenu des sites d'AMU sont les seuls à voir le bloc « Assistance gestionnaires ».

#### Créer un bloc

La création d'un bloc se fait dans l'onglet **Structure > Blocs > Créer un bloc**

La zone **Paramètres de la région** permet de spécifier dans quelle zone (région) vous souhaitez disposer votre bloc.

- $\checkmark$  La première barre latérale désigne la colonne de gauche
- La seconde barre latérale désigne la colonne de droite

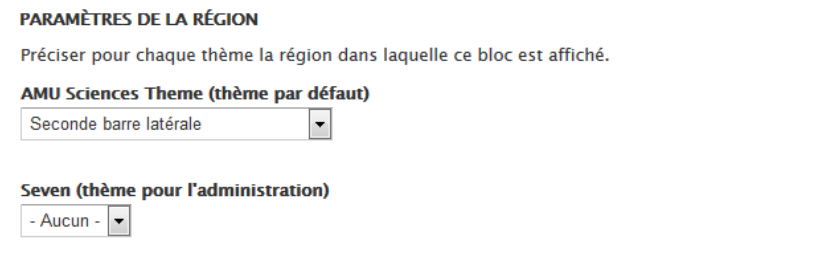

Attention : N'utilisez pas les autres régions, vous risqueriez de décaler toute la mise en page

#### Paramètres de visibilité

L'intérêt des blocs est qu'ils peuvent apparaître sur plusieurs pages. Il est possible de **choisir sur quelles pages afficher un bloc** via les paramètres de visibilité (tout en bas de l'interface de création du bloc).

Paramètres de visibilité

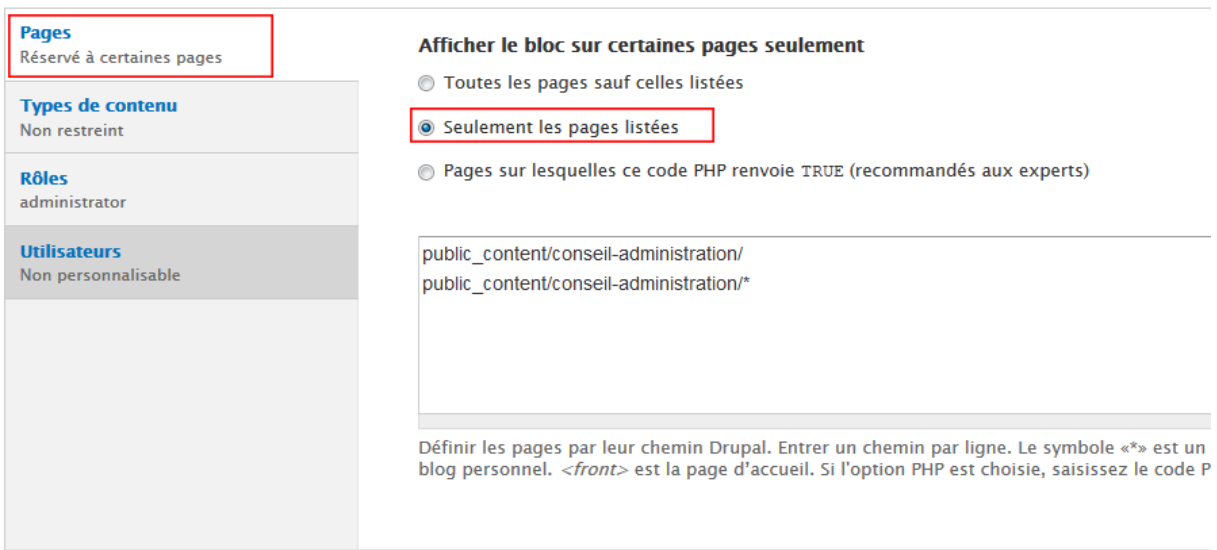

Le symbole «\*» est un caractère de remplacement (aussi appelé jocker ou wildcard). Ainsi, le chemin public\_content/conseil-administration désigne la page conseiladministration en elle même tandis que le chemin public content/conseil-administration/\* désigne toutes les pages "enfant" de conseil-administration à savoir public\_content/conseiladministration/roles, public\_content/conseil-administration/membres etc.

### Ordonner les blocs

Le bloc créé se positionnera automatiquement à la suite des autres blocs existants

Pour modifier l'ordre des blocs, vous pouvez aller dans **Structure > Blocs**. La liste de tous les blocs apparaît dans l'ordre de l'affichage sur la page.

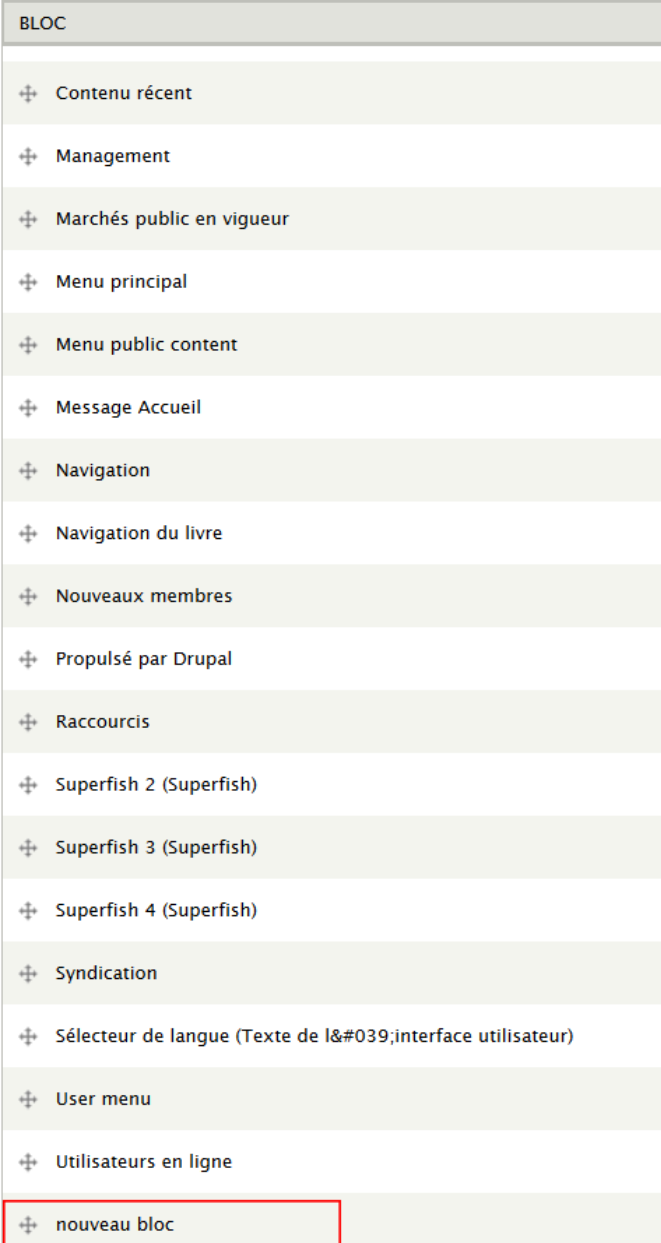

Pour déplacer un bloc, il suffit de cliquer sur celui-ci et de le glisser à l'endroit voulu sans relâcher la souris (technique du glisser-déposer ou drag and drop).

## Modifier un bloc

Pour modifier un bloc, allez directement sur la roue en haut à droite du bloc et faites Configurer le bloc.

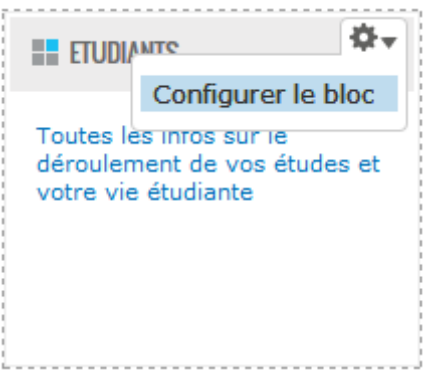